# **U.S. Robotics**<sup>®</sup>

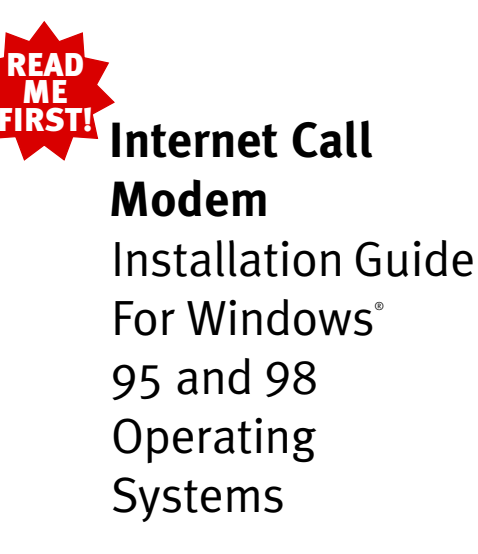

### Model numbers USR5695 & USR325695 Part number 10031128

# Before You Begin

Insert the Installation CD included with your modem into your CD-ROM drive. It should run automatically. If it does not, click Windows Start and then click Run. In the "Run" dialog box, type D:\setup.exe. If your CD-ROM drive uses a different letter, type that letter in place of "D."

Follow the onscreen instructions. When you see the prompt to shut down your computer, refer to Step One of this Guide to continue the installation process.

# Install the ConnectionsTM CD. verifies the installation. <sup>5</sup> <sup>7</sup>

1

Write the modem's serial number in the box below. The serial number is located on the white bar code sticker on

NOTE: It is very important that you have your serial number and model number written down for future reference. If you ever need to call our Technical Support department, you will need these numbers to receive assistance.

Make sure that your computer is shut down. Turn off your computer and all peripheral devices. Unplug your computer and remove the computer's cover. If you currently have an internal modem in your computer, remove the telephone cord

the modem and on the modem's box.

Prepare for installation.

Remove the Installation CD and insert the *Connections*™ CD. The *Connections* CD will start automatically once you have successfully installed your modem. If it does not, click Windows **Start** and then click **Run**. In the box, type **D:\setup.exe** and then click **OK** to view the CD and to install the fax software. If your CD-ROM drive uses a different letter, type that letter in the place of "D".

\*Note: If at any time during the installation you are prompted to select the location of your installation drivers, the following are the correct locations on the Installation CD (assumes D: is your CD-ROM drive).

Windows 95/98 drivers: D:\ Windows 2000 drivers: D:\Win\_2000 Windows NT drivers: Refer to the "Installing Your New Modem in Windows NT" document included with your modem.

## 2 Remove the expansion slot cover.

CAUTION: To avoid the risk of electrical shock, make sure your computer and all peripheral devices are turned off and unplugged. Disconnect all telephone cables from the modem before opening the PC cover.

Unscrew and remove the expansion slot cover at the back of an empty PCI expansion slot. The slot cover is on the back of your computer and covers an opening on your computer's case. The opening lines up with the expansion slot inside the computer, which is 3.5 inches long and usually white plastic lined with metal.

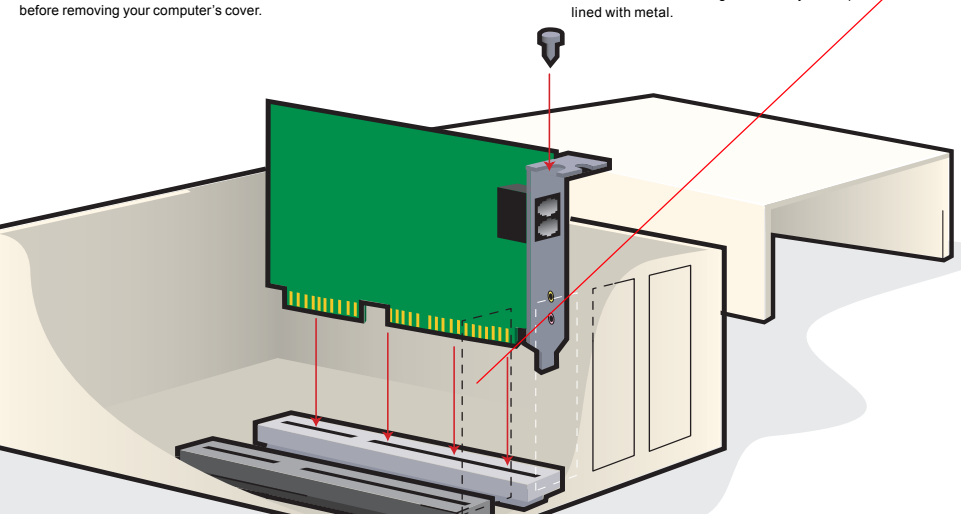

6

# Insert the modem into the empty PCI expansion slot.

3

Insert the modem, gold edge first, into the PCI slot. The modem will fit snugly. You may need to rock the modem back and forth firmly to properly seat it in the slot.

NOTE: Properly seating this modem in the slot can be difficult, because it requires more force than some other internal modems. Use firm downward pressure. When the modem is properly installed, you will no longer see any part of the gold edge.

The modem's metal bracket will cover the opening on the back of the computer. Secure the modem with the screw you removed in step two. Replace the computer's cover.

ISA expansion slot PCI expansion slot 4

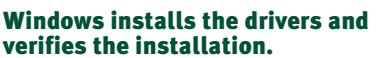

Turn your PC on. Windows will detect your modem and install its drivers.

# Verify the Net2Phone<sup>SM</sup> software Installation and register your modem

As part of your modem's installation, the Net2PhoneSM software which you will use to make Internet phone calls should also have been installed. The Net2Phone<sup>SM</sup> software is located on the Installation CD. To verify this has been installed, look in the System Tray (usually in the bottom right hand corner of your screen), and you should see a small icon of the Net2Phone<sup>SM</sup> logo . Doubleclick this icon. This should start up the Net2Phone<sup>SM</sup> software. If the Net2Phone<sup>sM</sup> software does not install, refer to the "Troubleshooting" chapter of the printed User's Guide that came with your modem.

When your desktop returns, this would be a good opportunity to register your modem. At the Installation CD interface, click on the **3Com Support** link. Follow the onscreen instructions to register your modem and to view the warranty information.

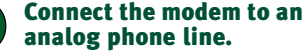

Plug one end of the provided phone cord into the jack on the modem labeled  $\Box$  and plug the other end into an analog phone wall jack.

Plug the telephone's cord into the modem's jack labeled A telephone should be connected to the modem if you will want to make regular phone calls while the modem is not in use, or **to make Internet phone calls with the Net2PhoneSM software that is part of your modem software installation.**

If you wish to use the speakerphone option, plug your microphone into the modem's jack labeled  $\oslash$ . Plug your powered speakers into the jack labeled  $\overline{(\langle \cdot \rangle\hspace{-0.1cm} )}$ 

The Installation CD includes the electronic User's Guide and Reference for your modem. The *Connections*™ CD contains a selection of Internet browsers, ISP offers, and other valuable software.

# **For troubleshooting help or to find out how to contact technical support, see the other side of this Guide.**

Copyright © 2000 3Com Corporation. All rights reserved. 3Com is a registered trademark and Connections is a trademark of 3Com Corporation. U.S. Robotics and the U.S. Robotics logo are registered trademarks and RapidComm is a trademark of U.S. Robotics Corporation. Windows is a registered trademark of Microsoft Corp. All other trademarks are used for identification purposes only and may be trademarks and/or registered trademarks of their respective companies.

# Troubleshooting

## Having trouble with your modem? Try these basic troubleshooting steps first!

- 1. Make sure that your phone cord is properly connected. Remove the phone cord from the modem and wall jacks. Clean any dirt or corrosion from the cord and jacks. Reinsert the cord securely in the wall jack and the modem's  $\overline{\bigcup_{k=1}^n}$  jack. Use the phone cord included with your modem, if possible.
- 2. Make sure that your internal modem is physically installed correctly in your computer. You will need to press the modem in firmly so that it is seated properly in its slot. When the modem is installed correctly, you will no longer see any part of the gold edge. See the front of this Guide for complete instructions. If your modem still does not work, with your computer off, remove the modem and reinstall it in another slot if possible.

# *PROBLEM:*

## *The Windows operating system does not recognize my modem.*

#### Possible solution:

You may be using an IRQ that is already in use. To work properly, your modem needs to be assigned to a free IRQ.

**Windows 95/98 Operating Systems**<br>If Plug-and-Play fails to install the modem, you need to determine IRQ availability. Right-click the **My Computer** icon on your desktop. Click **Properties**, and then the **Device Manager** tab. Double-click the **Computer** icon at the top of the device list. You will now see a listing of your system's IRQs and the devices to which they are assigned. If an IRQ is not present in this list, it indicates that Windows is not currently using it, and the IRQ is considered available.

Locate your modem in the list of devices. If a yellow exclamation point appears over the modem's description, your modem is in conflict with another device. Either your modem or the other device will have to be reinstalled to another IRQ in order to resolve your conflict. If a usable, free IRQ does not exist, you may need to remove, disable, or relocate another device. Refer to that device's documentation for more information about removing, disabling, or relocating it.

If Windows still fails to recognize your modem and it does not have a yellow exclamation point next to its IRQ, or if your modem doesn't appear in the list, another problem exists, and you may need to call 3Com Technical Support.

## Windows NT Operating System

Turn off your computer and physically remove the modem. Restart your computer, and check for an available IRQ by clicking Windows **Start**, **Programs**, **Administrative Tools**, and **Windows NT Diagnostics**. Click the **Resources** tab and select **IRQ**. Take note of an available IRQ that your modem can use. If there are no IRQs available, you may have to remove, disable, or relocate another device in order to free an IRQ for use by your modem. Refer to that device's documentation for more information about removing, disabling, or relocating it.

#### Possible solution:

You may be using a COM port address that is either already in use or not configured correctly. To work properly, this modem needs to be assigned to a free COM po

Windows 95/98 Operating Systems<br>Make sure your COM port is not already in use by another device. Click Windows **Start**, **Settings**, and **Control Panel**, and then double-click **Modems**. Look for another modem already installed in your computer. If there is another modem installed, click the **Diagnostics** tab to find out which COM port it is using. If a previously installed modem is already using the available COM port, you should uninstall that modem. See your previous modem's manual for uninstallation instructions.

Right-click the **My Computer** icon on your desktop. Click **Properties**. Click the **Device Manager** tab. Double-click **Ports**. If the Communications Ports have yellow exclamation points or red Xs over them, your COM ports may be configured incorrectly. If this is the case, you may need to contact your computer manufacturer.

**Windows NT O<mark>perating System</mark>**<br>Turn off your computer and remove your modem. Restart and click Windows **Start**, **Settings**, and then **Control Panel**. Double-click the **Ports** icon. nust be set to a COM port setting that does not appear in this list.

## *PROBLEM: My software isn't recognizing my modem.*

Possible solution: Your communications software may not function properly if you have more than one version of the software installed, you are using an older version, or you have more than one communications application installed on your system. We highly recommend using the communications software provided with your modem on the Installation CD-ROM.

#### Possible solution:

Your software's COM port settings may be incorrect. There should be a place in the Setup section of your software that addresses port settings. Make sure the software's port settings match those for your modem. To check which COM port your modem is using, click Windows **Start**, **Settings**, and **Control Panel**. Double-click **Modems**, select your modem, and select **Properties**. Check your communication software's documentation for instructions on adjusting the port settings in your software.

#### Possible solution:

You may not have the correct modem type selected in your software or in Windows. Click on Windows **Start**, **Settings**, and **Control Panel**. When Control Panel opens, double-click **Modems**. You will see a list of installed modems. You can also add, remove, or view the properties of modems from this window. The U.S. Robotics modem you have installed should be present in the list of installed modems. If none of the modem descriptions in the list match your U.S. Robotics modem or no modems are listed, your modem is not installed properly. Try reinstalling your modem.

### Possible solution:

If you are using Dial-Up Networking, it may not be configured correctly. Check your configuration and make sure you have the correct modem selected. Double-click **My Computer**, doubleclick **Dial-Up Networking**, right-click the connection you are trying to use, and click **Properties**. Make sure that the description in the modem box matches the description of the modem you are using. If it doesn't match, select the proper modem description. *PROBLEM:* Support Resources **Net2Phone<sup>SM</sup> Software Support**<br>If you need support on the Net2Phone<sup>SM</sup> software that is included with your Internet Call Modem, first refer to the "Troubleshooting" chapter of the printed User's Guide that came with your

# *My modem won't dial out or doesn't answer*

# *incoming calls.*

# FOR BOTH DIALING AND ANSWERING PROBLEMS:

You may have a bad phone cord connection to your modem, or your phone cord may be plugged into the wrong jack. The phone cord should be plugged into the  $\sqrt{\phantom{a}}$  jack on the modem and into the wall phone jack. Use the phone cord included in your modem's box if possible.

Possible solution: You may have devices between the modem and the phone jack. There should be no line splitters, fax machines, or other devices between the modem and the wall jack.

#### OFFICE USERS: Possible solution:

Possible solution:

You may have plugged your modem's phone cord into a digital line. Contact the department responsible for your phone system if

If your phone system requires dialing "9" to access an outside line, be sure to add "9" before the number you are dialing.

VOICE MAIL USERS: Possible solution:

If you have voice mail provided by your local phone company, your dial tone may be altered when messages are waiting. Retrieve your voice mail to restore your normal dial tone.

# *PROBLEM:*

*My modem sounds like it's trying to connect to another modem but fails.*

## Possible solution:

You may have a poor connection. All calls are routed differently, so try placing the call again.

# *PROBLEM: My modem isn't achieving a 56K\* Internet*

*connection.*

download speed is limited to 53,333 bps.

Note: Due to current FCC regulations on power output, maximum In the United States: 847 262 5151

Our research has shown that the vast majority of telephone lines 8:00 am - 6:00 pm CST Monday - Friday. Automated service is available 24 hours a day, 7 days a week.

2. Call 3Com's Technical Support Department

technical support specialists.

in North America can and do support V.90 connections. The V.90 3Com also staffs its own fee-based 900 number for immediate this destate also a back and account the second account of the class is limits of excess the Class protocol allows for connection speeds of up to 56K, but line conditions assistance. These lines are staffed from: 8:00 am - 10:00 pm CST Monday - Friday 9:00 am- 5:00 pm CST Saturday - Sunday No-Hold line 900 555 USR1 may affect the actual speeds during a given connection. Due to unusual telephone line configurations, some users will not be able to take full advantage of V.90 technology at this time. In order to achieve

For a no-hold call, a \$2.50 per minute charge (price subject to  $\frac{\circ}{6}$ The server you're dialing in to must support and provide a digital<br>V.90 signal. Your ISP can provide you with a list of dial-up change without notice) will appear on your local phone bill. You must be 18 or older or have parental permission. (Service availconnections and information on what those connections currently

able in the U.S. only.) The telephone line between your ISP and your modem must be

In Canada: Keating Technologies capable of supporting a 56K connection and contain only one analog-to-digital conversion. The 56K signal from your ISP begins

905 479 0231 8:00 am - 8:00 pm EST Monday - Friday there will be a digital-to-analog signal conversion so that your modem

#### can receive the data. There must be no more than one analog-todigital signal conversion in the path from your ISP to your modem. Manufacturer's Declaration of Conformity

If more than one analog-to-digital conversion occurs, your connect speeds will default to V.34 (33.6 Kbps). There may also be impairments on the local lines between your ISP and your modem. U.S. Robotics Corporation 3800 Golf Road Rolling Meadows, IL 60008 U.S.A.

These impairments can prevent or limit V.90 connection speeds. All telephone calls are routed differently, so you should try making your 56K connection several times. One way to test this is to dial Telephone: 847 262 5000 We declare under our sole responsibility that the **Internet Call Modem** is in conformity with the following standards or other normative documents:

FCC Compliance

- companies are constantly upgrading their systems. Lines that do Your modem must be connecting to a V.90/56K server. A pair of Federal Communications Commission 47 CFR Part 15, Subpart B:<br>ANSI C63.4-1992 Test Procedure<br>15.107 (e) Class B Conducted Emissions Limits<br>15.107 (e) Class B Radiated Emissions Limits<br>Federal Communications Commission CFR P
- 56K modems will not connect to each other at V.90/56K speeds. \*IMPORTANT! In accordance with the ITU-T standard for 56K transmissions (V.90), this modem is capable of 56 Kbps downloads. However, the download Analog Terminal Equipment – refer to bottom of unit Registration No. and REN data – refer to bottom of unit This equipment uses RJ-11C USOC Jacks
	- For Industry Canada<br>ICES-003 Class B Emissions Limits<br>CS-03 Analog Terminal Equipment<br>UL Listed, UL1950, 2™ edition

speeds you experience may lower due to varying line conditions and other factors. Uploads from users to server equipment travel at speeds up to 31.2 This device complies with Part 15 of the FCC Rules. Operation is subject to the following two

Kbps. An analog phone line compatible with the V.90 standard, and an Internet provider or corporate host site compatible with the V.90 standard is necessary conditions: (1) this device may not cause harmful electromagnetic interference, and (2) this device must accept any interference received including interference that may cause undesired operations.

FCC Notice: Radio and Television Interference<br>Pole: This equipment has been lested and found to comply with the limits for a Class B digital device,<br>pursuant to Part 15 of the FCC Rules. These limits are designed to provid cause interference to radio and television communications. However, there is no guarantee this television communications, the experiment of the fermion interference by the control of the property of the property of the pr

- Consult the dealer or an experienced radio/TV technician for help.

The user may find the following information prepared by the Federal Communications Commission helpful: The CIB Interference Handbook and The CIB Telephone Interference Bulletin.

These documents are available through the Internet through the FCC Compliance and Interference<br>Bureau Home Page at http://www.fcc.gov/cib listed under documents. Select CIB Interference

Contains useful product information, documents, and manuals. Hamblook or Olli Relaybone Interference Buildeln.<br>The user is customer to the User<br>The user is customed that any changes or modifications not expressly approved by the party responsible for<br>Pent disc complishes with the US

The REN is used to determine the number of devices you may legally connect to your telephone line. In most areas, the sum of the REN of all devices connected to one line must not exceed five (5.0). You should

contact your telephone company to determine the maximum REN for your calling area.

This equipment uses the following USOC jacks: RJ11C.

This equipment may not be used on coin service provided by the telephone company. Connection to party lines is subject to state tariffs.

rovided with this e .<br>sing a Part 68 com Be a standard analog t company will notify you in advance that temporary discontinuance notice is not practical, the solution as possible. Also, you will be advised of your right ment, operations, or procedures that<br>lelephone company will provide<br>o maintain uninterrupted service. formation, please refer to the<br>Letion of this User Guide for warranty ed by 3Com or an authorized agent.<br>In service to our company or to one of<br>chinical Support section for This registered device is capable of providers and providers access to intersted for use with UL-Listed personal<br>on of card accessories. ful for any person to ny message unless such message<br>smitted page or on the first page of identification of the business or other entity, or other<br>individual shone number of the sending machine or of such humber provided may not be a and or long-distance transmission charges refer to the RapidComm™ manual that shipped with shipped with the using a different communication software program, In The United States: 3Com USO# \_\_\_\_\_\_\_\_\_\_\_\_\_\_ Attn. Dock 15 PCD 1800 W. Central Ave. Mt. Prospect, IL 60056 In Canada: Keating Technologies 25 Royal Crest Court, Suite 120 Markham, ONT L3R 9X4 warranty or not. ACTS OF GOD. ESSENTIAL PURPOSE.

interference-causing equipment standard entitled Digital Apparatus, ICES-003 of Industry Canada.<br>MOTICE: The Ringer Equivalence Number (REN) assigned to each terminal device provides an indication of the<br>maximum number of

Numbers of all devices does not exceed 5.<br>The Ringer Equivalence Number is located on the bottom of the modern.<br>NOTICEL The Undustry Canadas (C) (abel dentifies certified equipment. This certification means the equipment m

telecommunications company. The equipment must also be installed using an acceptable method of connection. In some cases, the company's inside wiring associated with a single-line, individual service may be extended by means

d'a certifici connective assembly (diephroe extension cost). The customer should be ewser that compliance with the<br>above conditions may not prevent degradation of serious in some situations. Currently, telecommunication co

n'empêche pas la dégradation du service dans certaines situations.<br>Les réparations de matériel homologué doivent être coordonnées par un représentant désigné par le fournisseur.<br>L'entreprise de télécommunications peut dema

Centre de guarantie et de service après-vente: Keating Technologies

25 Royal Crest Court, Suite 120 Markham, ONT L3R 9X4

3Com Corporation Limited Warranty<br>**HARDWARE:** 3Com warrants to the end user ("Customer") that this hardware product will be free from defects in workmanship and materials, under normal use and service, for the following length of time from the date of purchase from 3Com or its authorized reseller:

#### Five (5) years

3Com's sole obligation under this express warranty shall be, at 3Com's option and expense, to repair the defective product or part, deliver to Customer an equivalent product or part to replace the defective item, or if<br>neither of the two foregoing options is reasonably available, 3Com may, in its sole discretion, refund to<br>Cu property of 3Com. Replacement products may be new or reconditioned. 3Com warrants any replaced or repaired product or part for ninety (90) days from shipment, or the remainder of the initial warranty period, whichever is longer.

**SOFTWARE:** 3Com warrants to Customer that each software program licensed from it will perform in substantial conformance to its program specifications, for a period of ninety (90) days from the date of substantial conformance to its program specifications, for a period of ninely (60) days from the date of<br>purchase from 3Com or its authorized reseles. 3Com warrants the media containing software against<br>slave during the wa representation that its software products will meet Customer's requirements or work in combination with<br>any hardware or applications software products provided by third parties, that the operation of the software<br>products any third-party products listed in the 3Com software product documentation or specifications as being<br>compatible, 3Com will make reasonable efforts to provide compatibility, except where the noncompatibility<br>is caused by a

THIS 3COM PRODUCT MAY INCLUDE OR BE BUNDLED WITH THIRD-PARTY SOFTWARE, THE USE OF WHICH IS GOVERNED BY A SEPARATE END-USER LICENSE AGREEMENT. THIS 3COM WARRANTY DOES NOT APPLY TO SUCH THIRD-PARTY SOFTWARE. FOR THE APPLICABLE WARRANTY, PLEASE REFER TO THE END-USER LICENSE AGREEMENT GOVERNING THE USE OF SUCH SOFTWARE

**YEAR area WARRANTY** in addition to the Warranty stated above, SCOm warrants that each product policies of the Marian Control of the SCOM products and the SCOM products and the SCOM was solved as the second was solved as t

**OBTAINING WARRANTY SERVICE:** Customer must contact a SCom Corporate Service Center or an<br>Authorized SCom Service Center within the applicable warranty period to obtain warranty service<br>usts returned to 3Com s Corporate Se

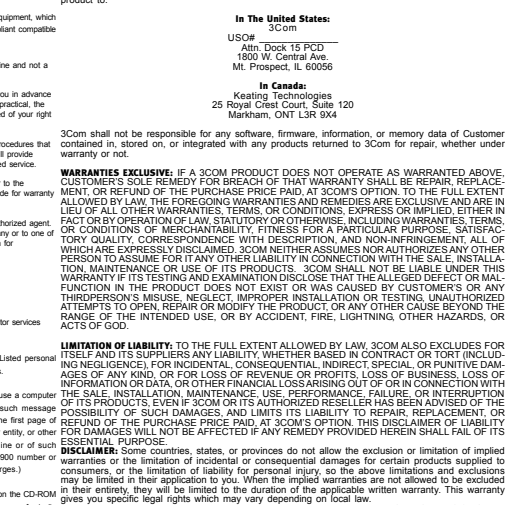

gives you specific legal rights which may vary depending on local law.<br>**GOVERNING LAW:** This Limited Warranty shall be governed by the laws of the State of California,<br>U.S.A. excluding its conflicts of laws principles and

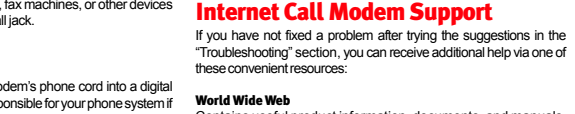

you are unsure whether or not your phone line is digital Contains useful product information, documents, and manuals. Log on to: http://www.usr.com/suppor

Net2Phone<sup>S</sup> Customer Service 1 800 438 8879 E-mail

Log on to: http://www.Net2Phone.com

support@Net2Phone.com World Wide Web

a V.90 connection:

support.

as a digital signal. Somewhere between the ISP and your modem,

into a long distance location. Long distance lines are often much clearer than local lines. It is important to note that telephone

not support 56K today may support 56K in the near future.

modem. If you still require assistance, please contact

for these high-speed downloads.

# U.S. Robotics Knowledgebase

A Web-based troubleshooting tool that will help you solve problems you may be having with your modem. Go to http://www.usr.com/kb When the page loads, click the **Modems** graphic. Then follow the

The dealer may be able to troubleshoot the problem over the phone or may request that you bring the modem back to the store for service.

Technical questions about 3Com modems can also be answered by

onscreen directions. Internet FTP

# ftp://ftp.usr.com

Are You Still Having Problems? 1. Call the Dealer Who Sold You the Modem